### **КАК КУПИТЬ МЕТОДИЧКУ**

1. Зарегистрироваться в магазине, если нет аккаунта. Или войти в свой аккаунт, как обычно

*Для автоматического перевода магазина на русский язык, вы можете открывать его в браузере Google Chrome*

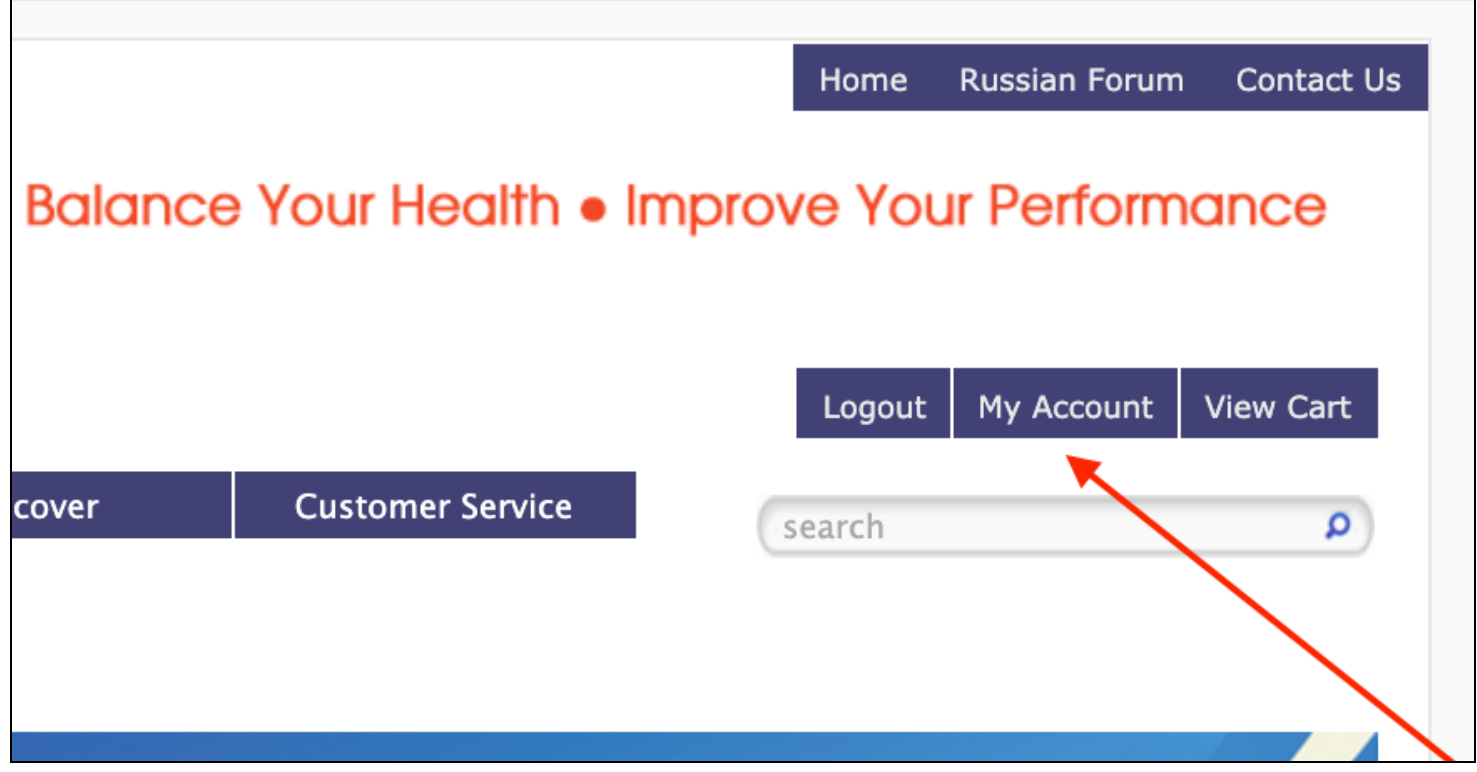

#### 2. Найти в магазине по ссылке

## [https://store.mornatural.com/product\\_p/covid-digital.htm](https://store.mornatural.com/product_p/covid-digital.htm)

### или по поиску "*Covid Solutions PDF*"

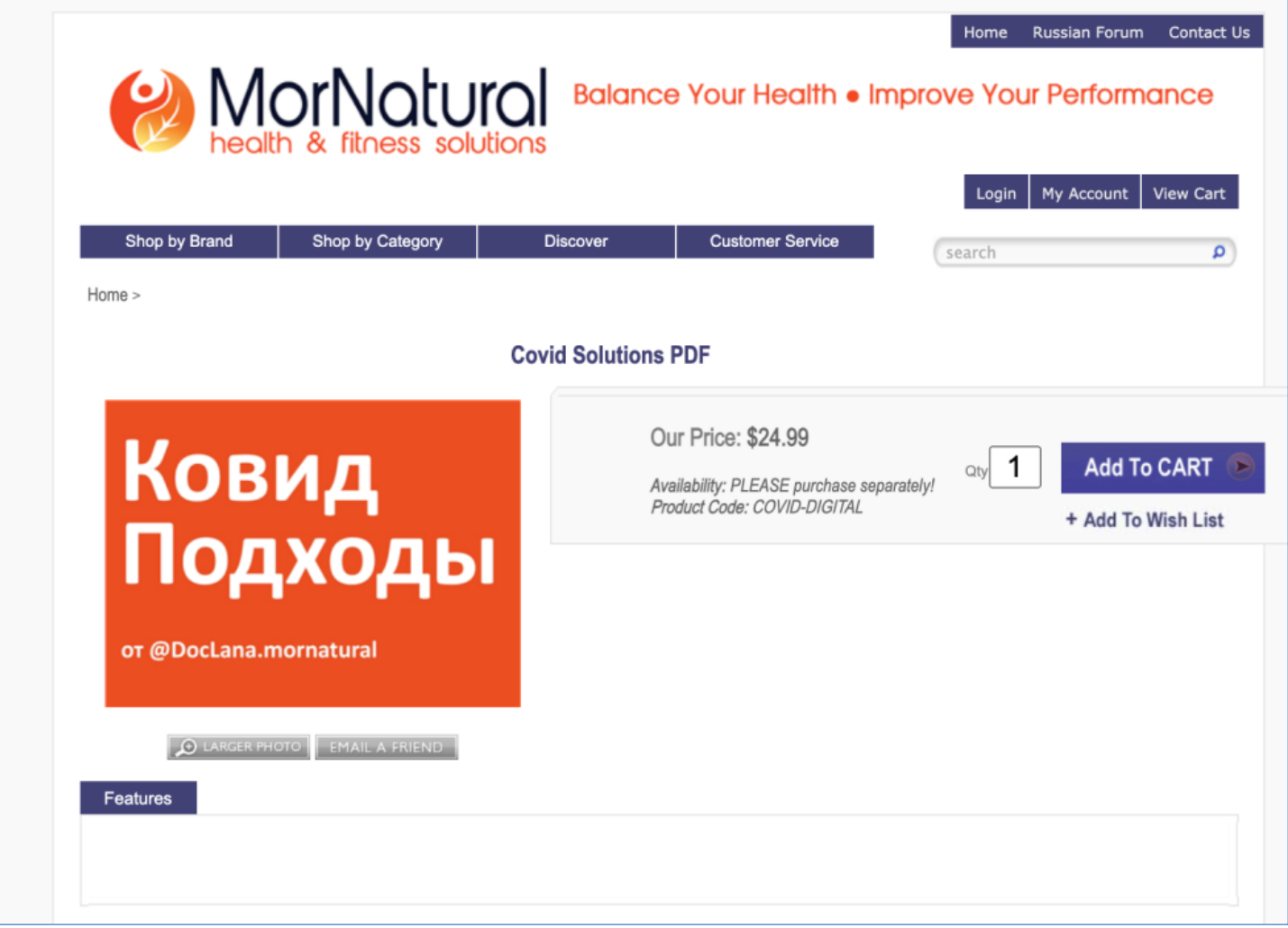

## 3. Добавить в корзину как обычный товар - *Add to cart*

### **Важно! Не комбинировать с другими позициями при покупке**

Переходим в корзину и оформляем заказ.

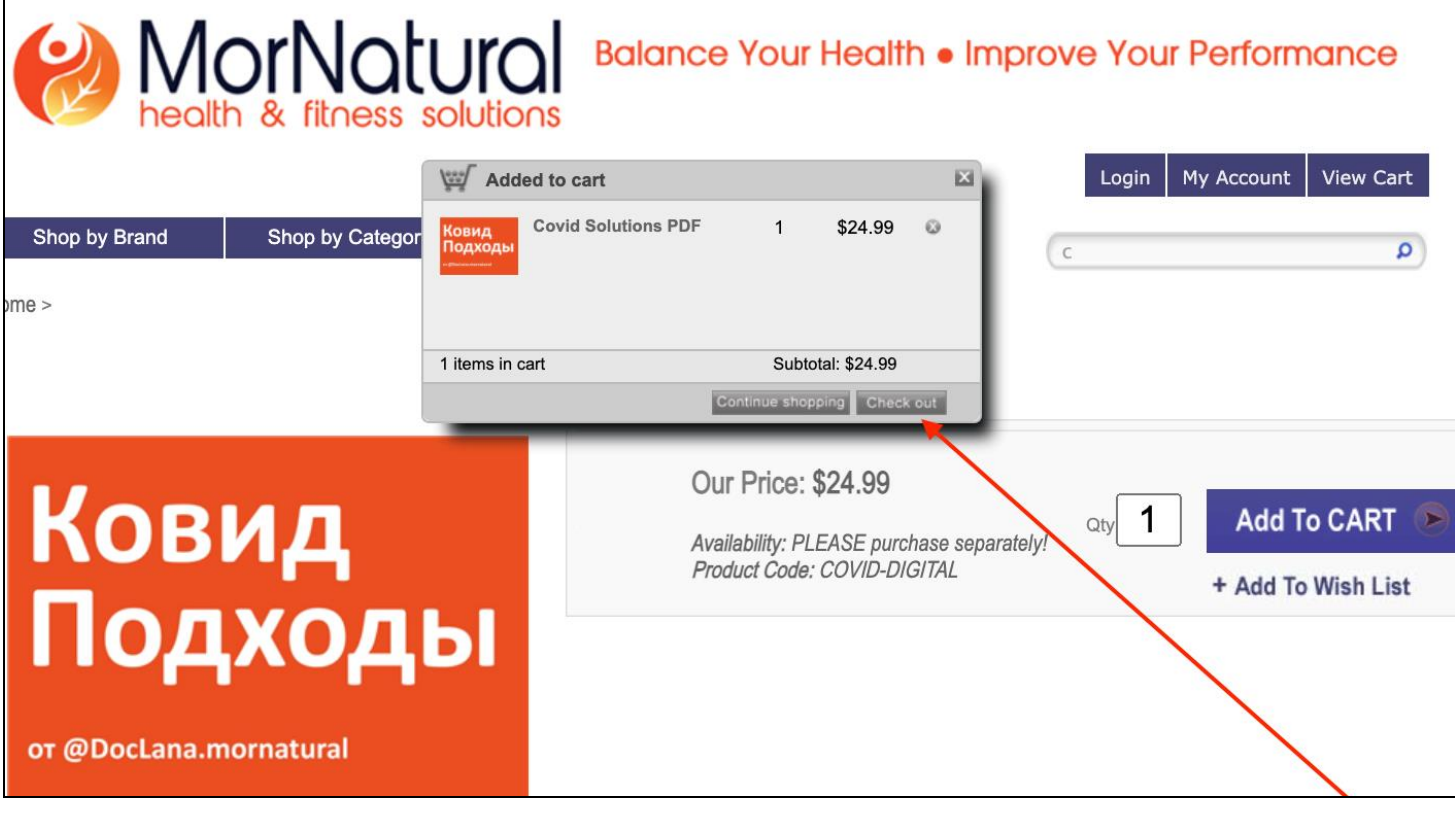

#### 4. Далее нажать - *Proceed to checkout*

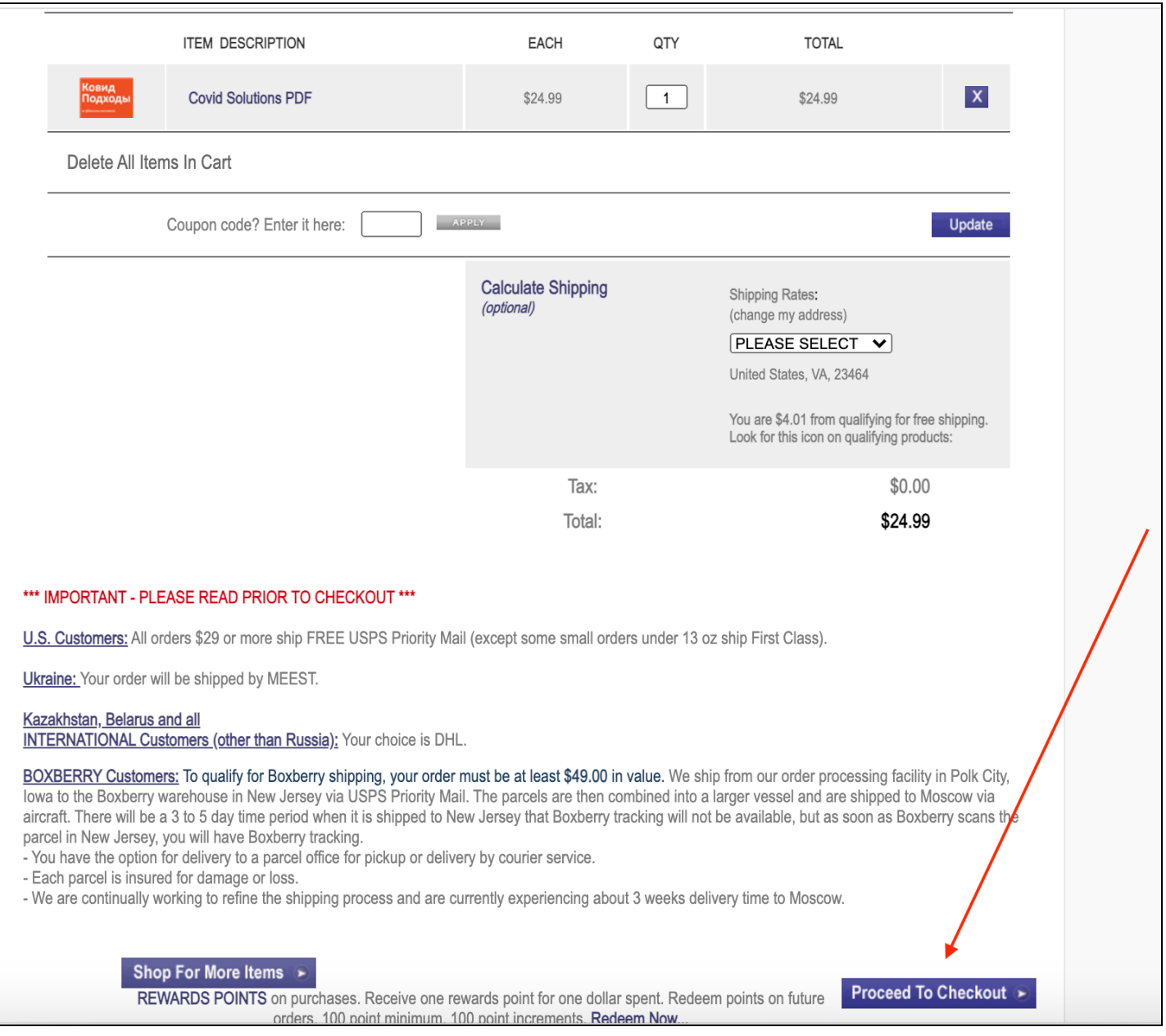

#### 5. Заполняется информация для оплаты

*Billing address* - Данные которые привязаны к банковской карте, которой оплачивается заказ.

6. Shipping method - *Online delivery/No shipping*

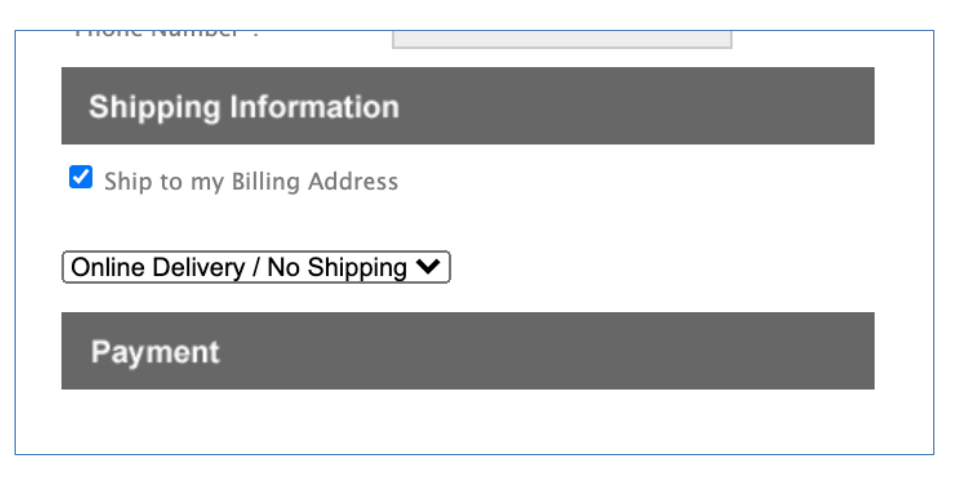

7. Оформить заказ - *Place order*

8. После оплаты, через какое-то время на почту придёт письмо, что заказ «отправлен»

После этого в магазине в личном кабинете клиента в заказах Файл будет доступен для скачивания.

### **КАК СКАЧАТЬ ФАЙЛ ПОСЛЕ ПОКУПКИ**

#### 1. Зайти в свой аккаунт в магазине

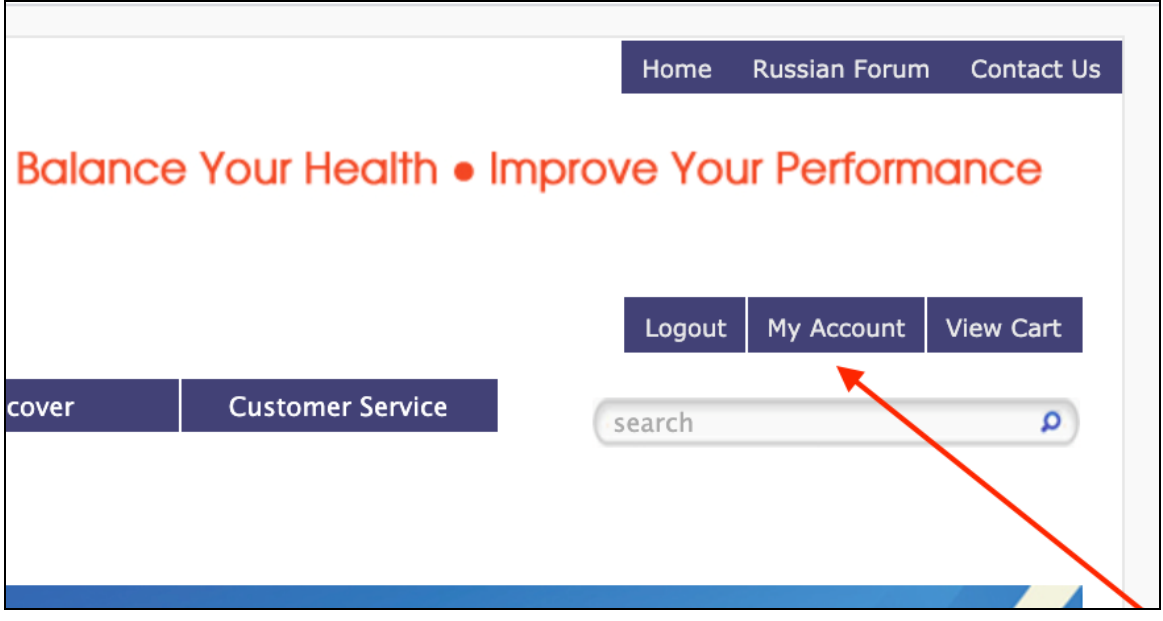

## 2. Выбрать *Review orders/track packages* - просмотреть историю заказов

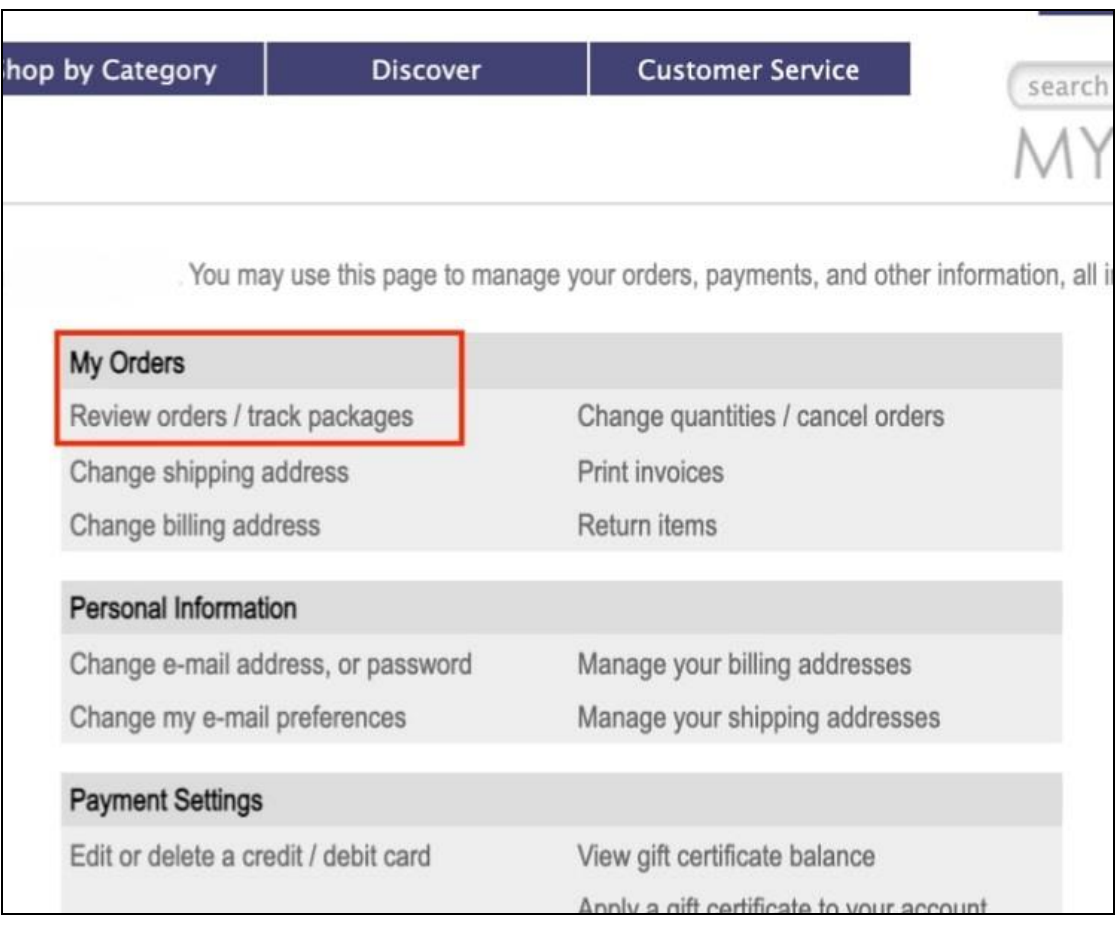

# 3. Выбрать просмотреть нужный заказ - *View order*

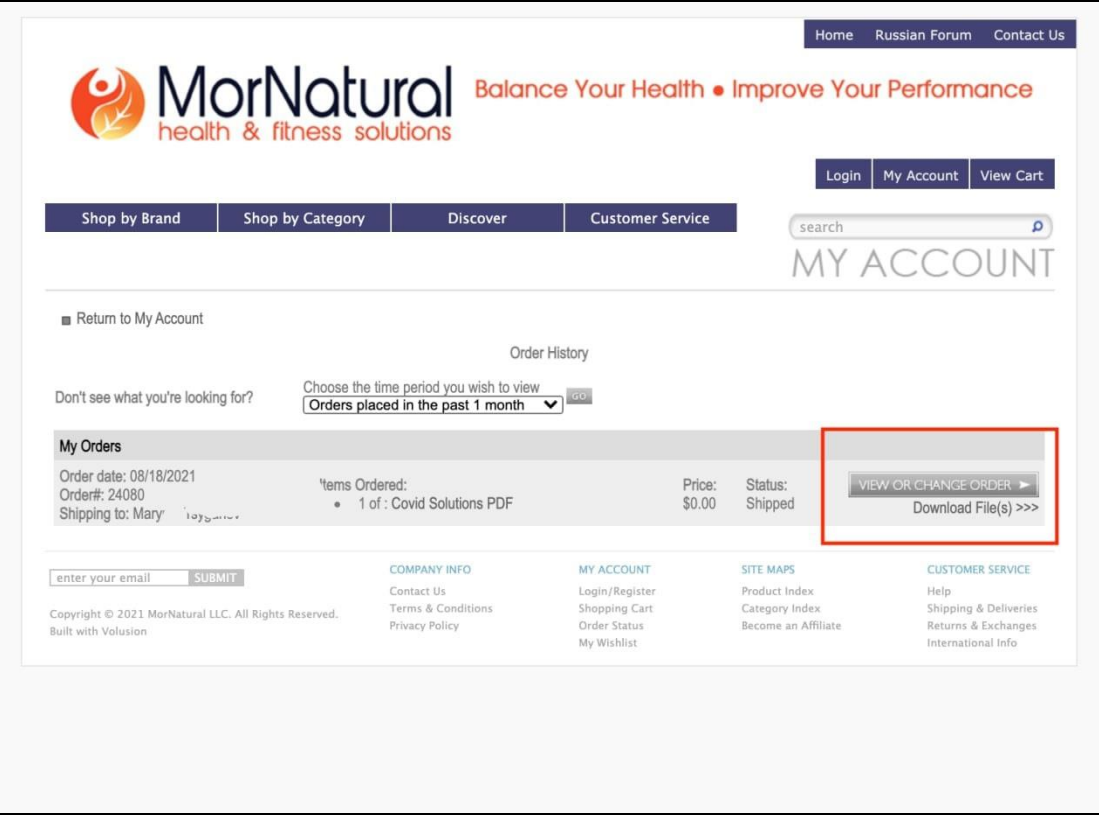

## 4. Нажать *click here to download the file*

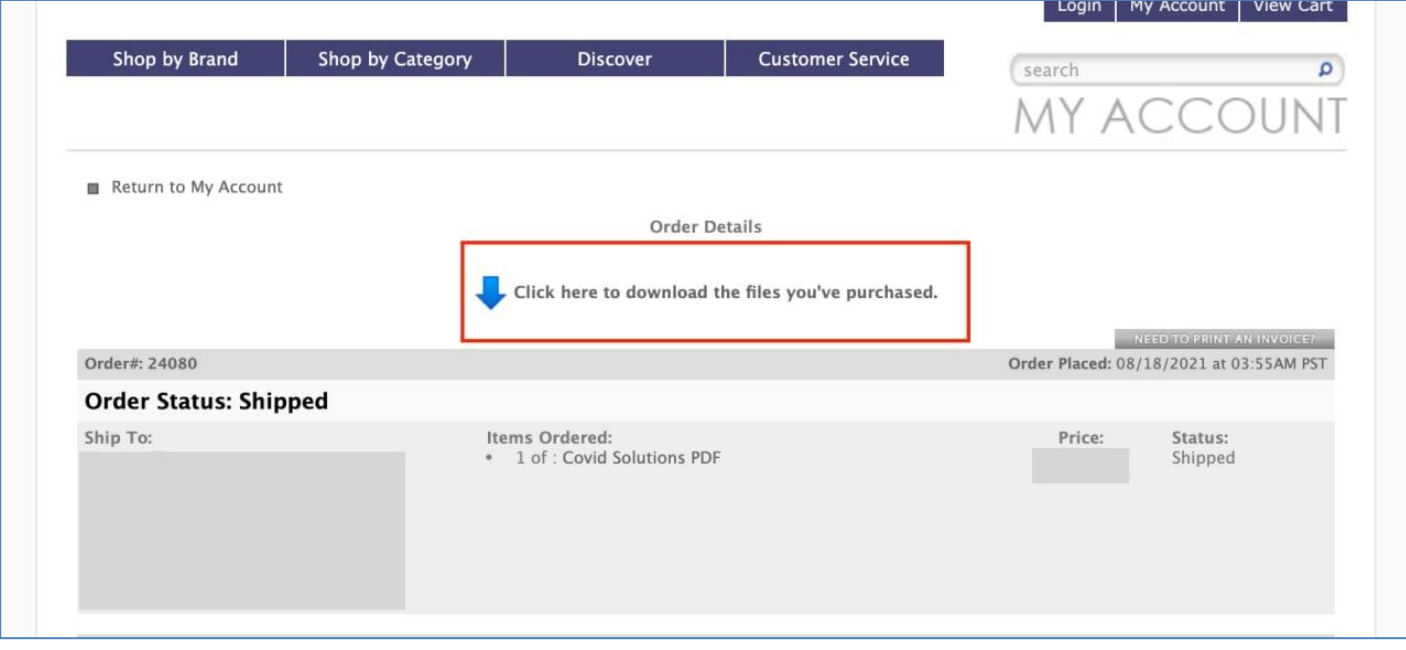

# **5. СКАЧАТЬ ФАЙЛ**

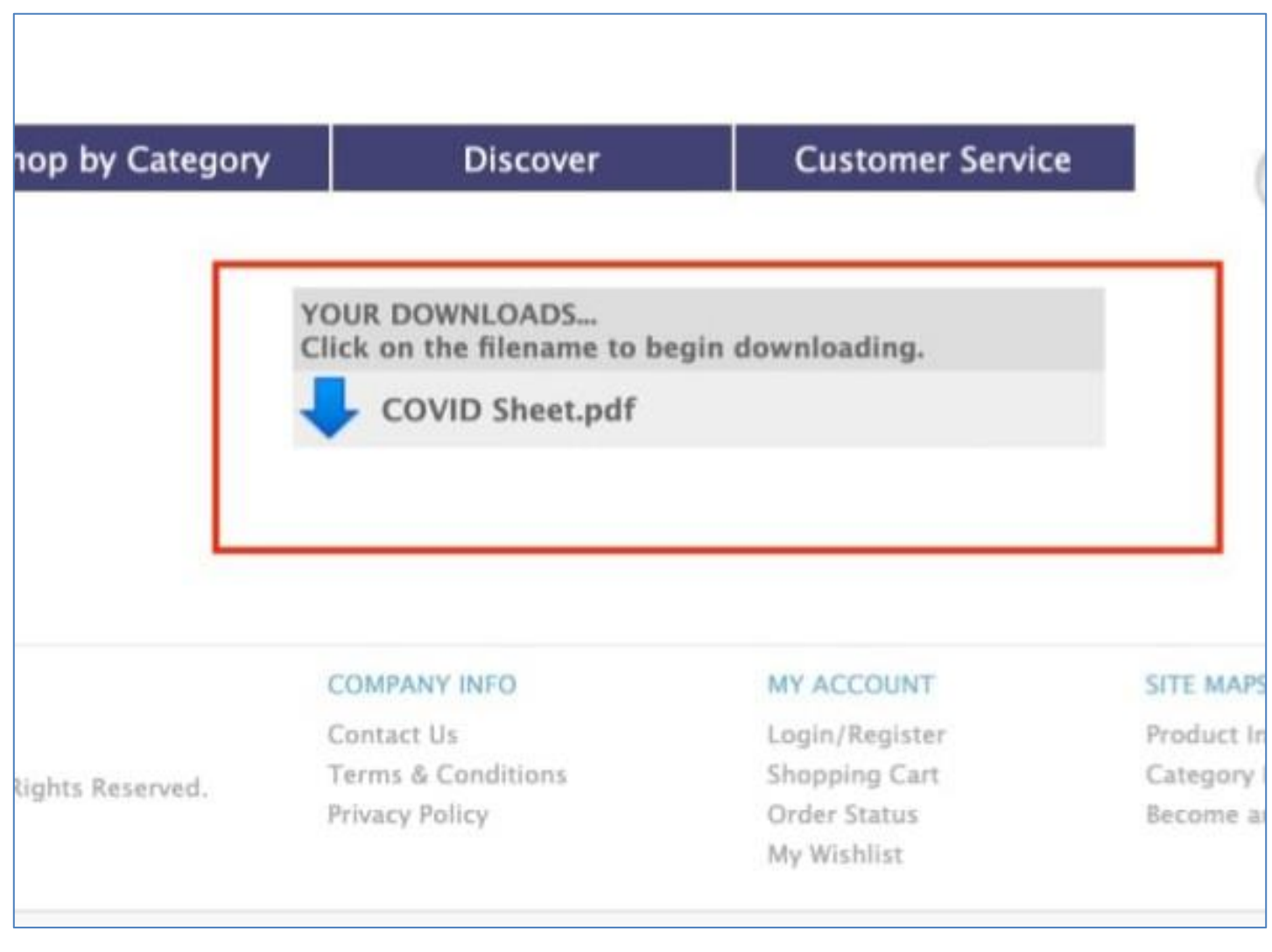